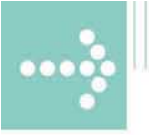

# Handbücher/Manuals

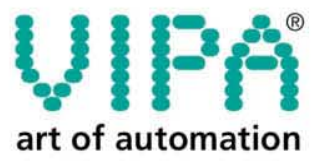

**VIPA Gesellschaft für Visualisierung** und Prozessautomatisierung mbH

Ohmstraße 4 D-91074 Herzogenaurach Tel.: +49-9132-744-0 Fax: +49-9132-744-144 Internet: www.vipa.de E-Mail: Info@vipa.de

# **Manual**

# **VIPA Accessories USB-MPI adapter 950-0KB31**

Order No.: VIPA HB158E\_PC-AG Reference: RE\_950-0KB31 Rev. 08/25

This manual is relevant for:

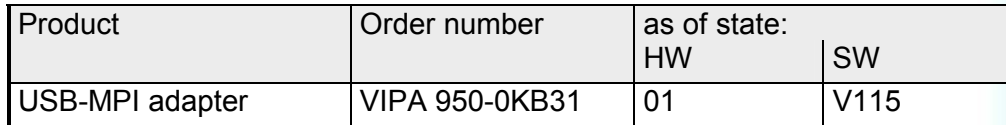

The information contained in this manual is supplied without warranties. The information is subject to change without notice.

© Copyright 2008 VIPA, Gesellschaft für Visualisierung und Prozessautomatisierung mbH Ohmstraße 4, D-91074 Herzogenaurach, Tel.: +49 (91 32) 744 -0 Fax.: +49 (91 32) 744-144 EMail: info@vipa.de http://www.vipa.de

**Hotline: +49 (91 32) 744-114** 

All rights reserved

The contents of this manual were verified with respect to the hard- and software. However, we assume no responsibility for any discrepancies or errors. The information in this manual is verified on a regular basis and any required corrections will be included in subsequent editions. **Disclaimer of liability** 

Suggestions for improvement are always welcome.

VIPA<sup>®</sup> is a registered trademark of VIPA Gesellschaft für Visualisierung und Prozessautomatisierung mbH. **Trademarks** 

> Microsoft, Windows and Windows Logo are either registered trademarks or trademarks of Microsoft Cooperation in the USA and/or other countries.

> Any other trademarks referred to in the text are the trademarks of the respective owner and we acknowledge their registration.

## **About this manual**

This manual describes the PC-AG adapter with USB-MPI link from VIPA. Here you may find every information to operate the adapter between PC and CPU.

#### **Chapter 1: Hardware description**  In this chapter the hardware of the USB-MPI adapter is more described. The chapter closes with the technical data. **Overview**

### **Chapter 2: Deployment**

Here the deployment and the firmware update of the USB-MPI adapter are described.

### **Contents**

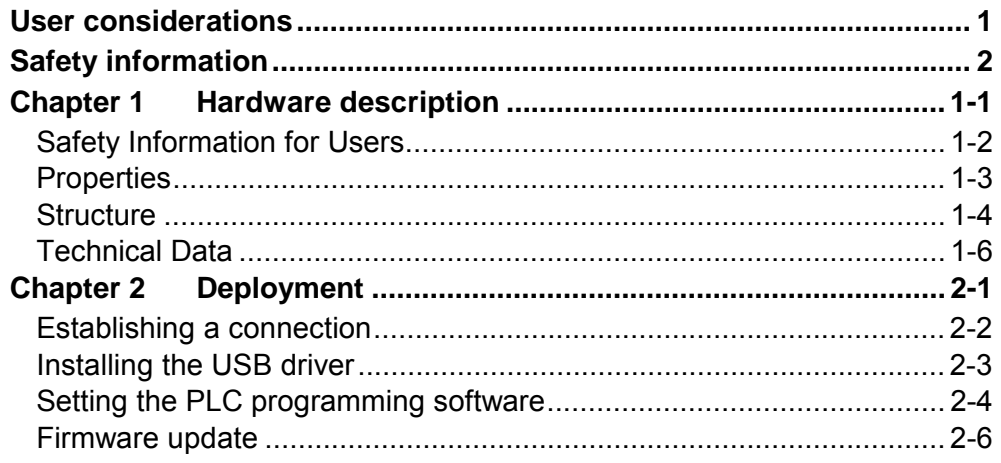

## <span id="page-4-0"></span>**User considerations**

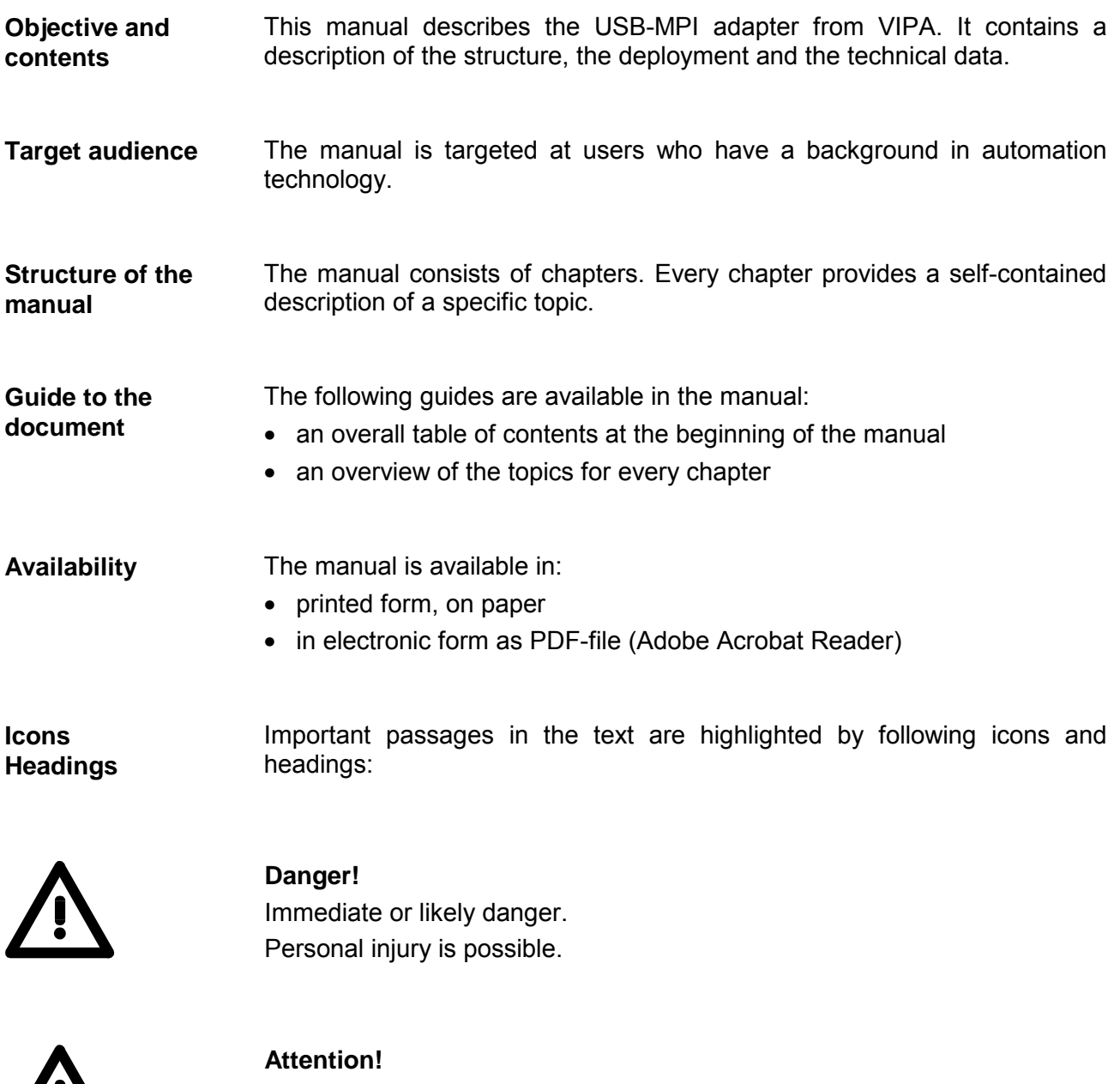

Damages to property is likely if these warnings are not heeded.

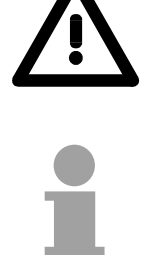

**Note!**  Supplementary information and useful tips.

# <span id="page-5-0"></span>**Safety information**

**Applications conforming with specifications** 

The System USB-MPI adapter is constructed and produced for:

- VIPA CPUs 11x, 21x, 31x, 51x und S7-300/400 from Siemens
- communication and process control
- industrial applications
- operation within the environmental conditions specified in the technical data

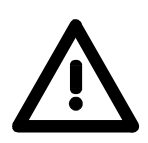

### **Danger!**

This device is not certified for applications in

• in explosive environments (EX-zone)

#### **Documentation**

### The manual must be available to all personnel in the

- project design department
- installation department
- commissioning
- operation

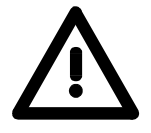

### **The following conditions must be met before using or commissioning the components described in this manual:**

- Modification to the process control system should only be carried out when the system has been disconnected from power!
- Installation and modifications only by properly trained personnel
- The national rules and regulations of the respective country must be satisfied (installation, safety, EMC ...)

**National rules and regulations apply to the disposal of the unit! Disposal** 

# <span id="page-6-0"></span>**Chapter 1 Hardware description**

In this chapter the hardware of the USB-MPI adapter is more described. The chapter closes with the technical data. **Overview** 

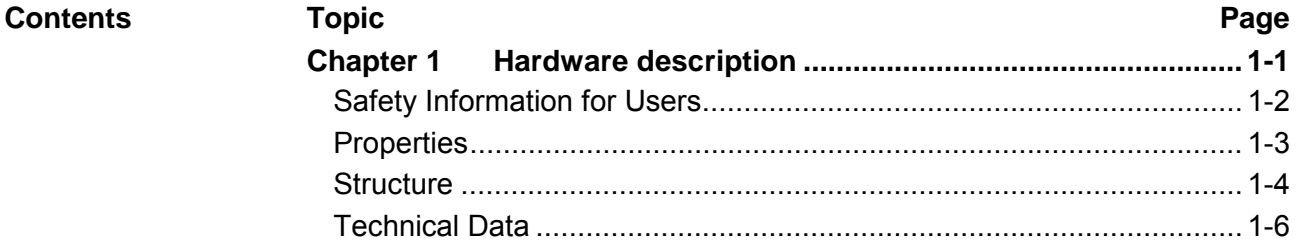

### <span id="page-7-0"></span>**Safety Information for Users**

**Handling of electrostatic sensitive modules** 

VIPA modules make use of highly integrated components in MOS-Technology. These components are extremely sensitive to over-voltages that can occur during electrostatic discharges.

The following symbol is attached to modules that can be destroyed by electrostatic discharges.

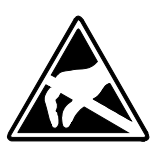

The Symbol is located on the module, the module rack or on packing material and it indicates the presence of electrostatic sensitive equipment.

It is possible that electrostatic sensitive equipment is destroyed by energies and voltages that are far less than the human threshold of perception. These voltages can occur where persons do not discharge themselves before handling electrostatic sensitive modules and they can damage components thereby, causing the module to become inoperable or unusable.

Modules that have been damaged by electrostatic discharges can fail after a temperature change, mechanical shock or changes in the electrical load.

Only the consequent implementation of protection devices and meticulous attention to the applicable rules and regulations for handling the respective equipment can prevent failures of electrostatic sensitive modules.

Modules must be shipped in the original packing material.

**Measurements and alterations on** 

**Shipping of modules** 

**electrostatic sensitive modules**  When you are conducting measurements on electrostatic sensitive modules you should take the following precautions:

- Floating instruments must be discharged before use.
- Instruments must be grounded.

Modifying electrostatic sensitive modules you should only use soldering irons with grounded tips.

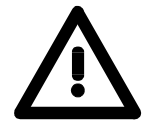

#### **Attention!**

Personnel and instruments should be grounded when working on electrostatic sensitive modules.

# <span id="page-8-0"></span>**Properties**

**Overview** 

The PC may be connected via USB to the MPI interface of the CPU by means of the PC-AG-Adapter.

Here no slot is occupied in the PC, this means the adapter is suitable for computers, which are not expandable like e.g. notebooks.

To connect a PC there is a USB-B jack integrated. The connection of the CPU happens by the cable of the adapter with a MPI plug on its end.

In the connected condition the adapter is power supplied by USB.

A driver is necessary for operation, which serves for a virtual COM port via USB. The adapter may be accessed via this interface by your PCL programming tool.

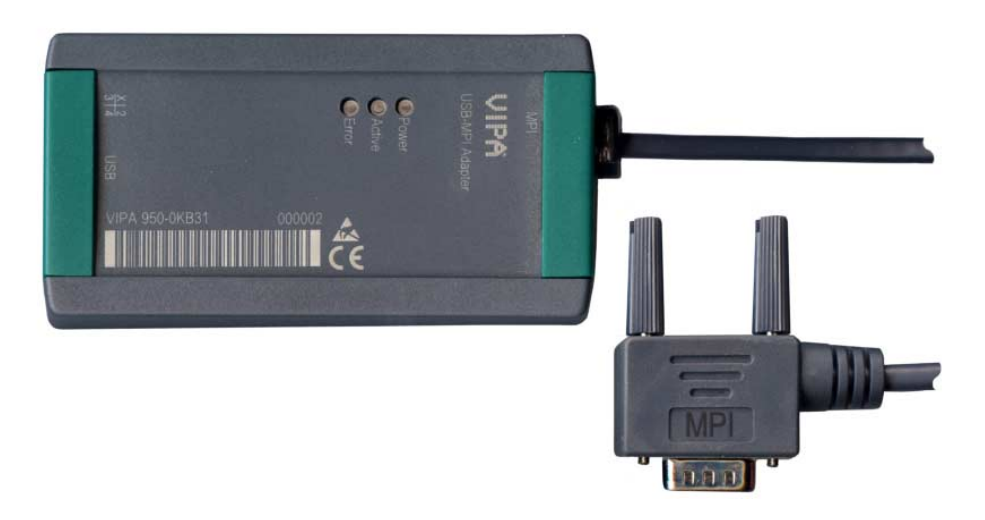

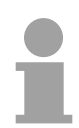

### **Note!**

Maximally one PC-AG adapter may be connected to your PC!

### **Properties**

- PC-AG adapter with USB-MPI link
- USB-B jack for USB 1.1/2.0
- Cable with RS485 plug (up to 1.5Mbit/s)
- Automatic bus profile recognition
- Compatible to WinPLC7 from VIPA and Siemens SIMATIC manager

### **Order data**

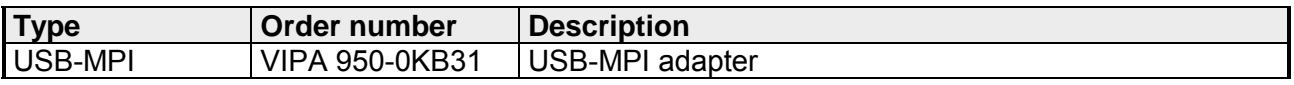

### <span id="page-9-0"></span>**Structure**

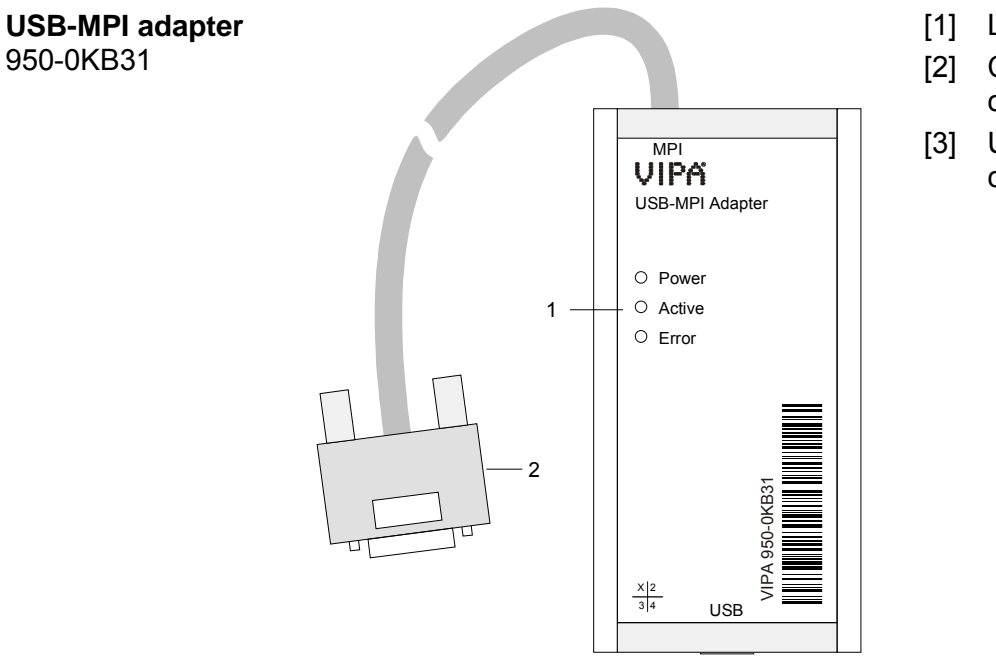

[1] LEDs

3

- [2] Cable with MPI plug to connect the CPU
- [3] USB-B jack to connect the PC

### **Components**

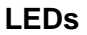

For diagnostics the PC-AG adapter has 3 LEDs integrated:

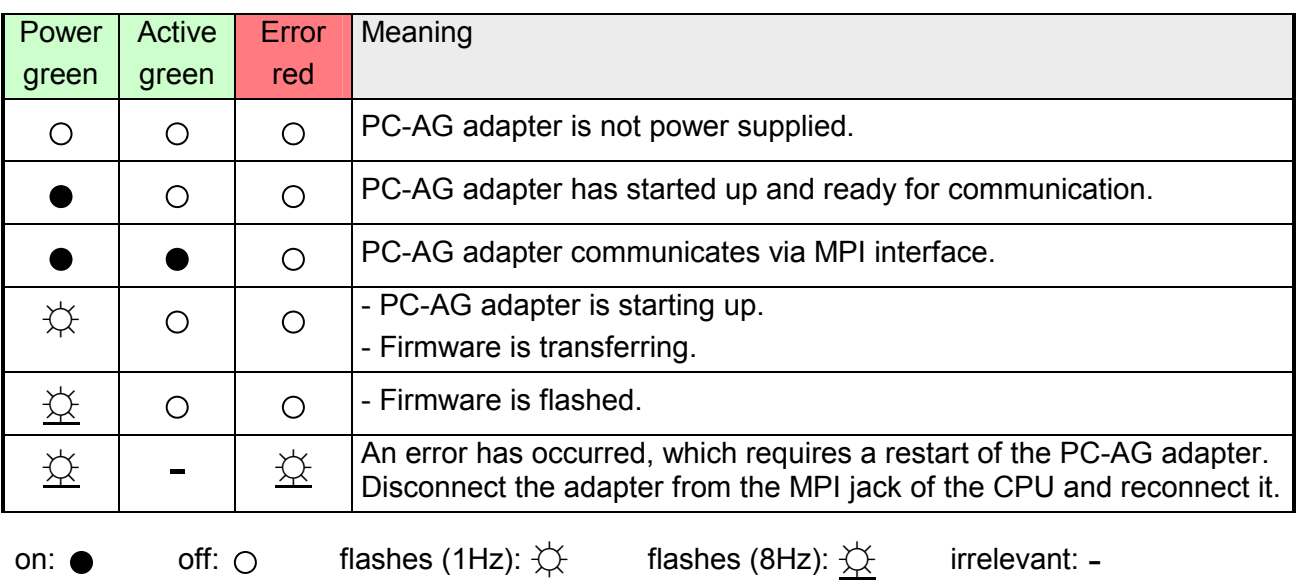

There is a USB-B jack integrated for the connection of the PC-AG adapter to your PC. As soon as the PC-AG adapter is connected to an active PC the adapter is power supplied. **USB-B jack** 

The USB-B jack has the following assignment:

*USB-B jack:* 

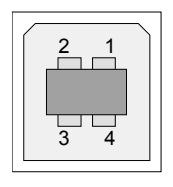

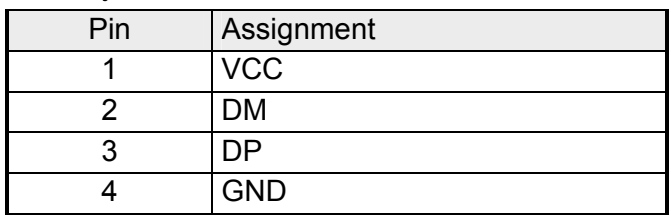

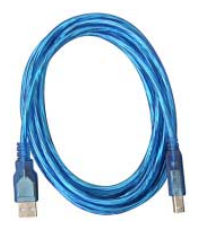

VIPA USB cable In the scope of delivery there is a USB cable. The PC-AG adapter may be connected to the USB-A slot of your PC by means of this cable. The cable has a length of 1.8m.

#### **MPI plug (RS485)**

The PC-AG adapter hat a cable integrated with a 9pin plug on its end. The 9pin plug has the following assignment:

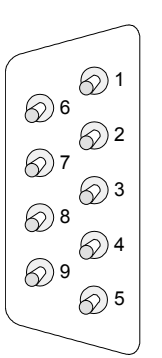

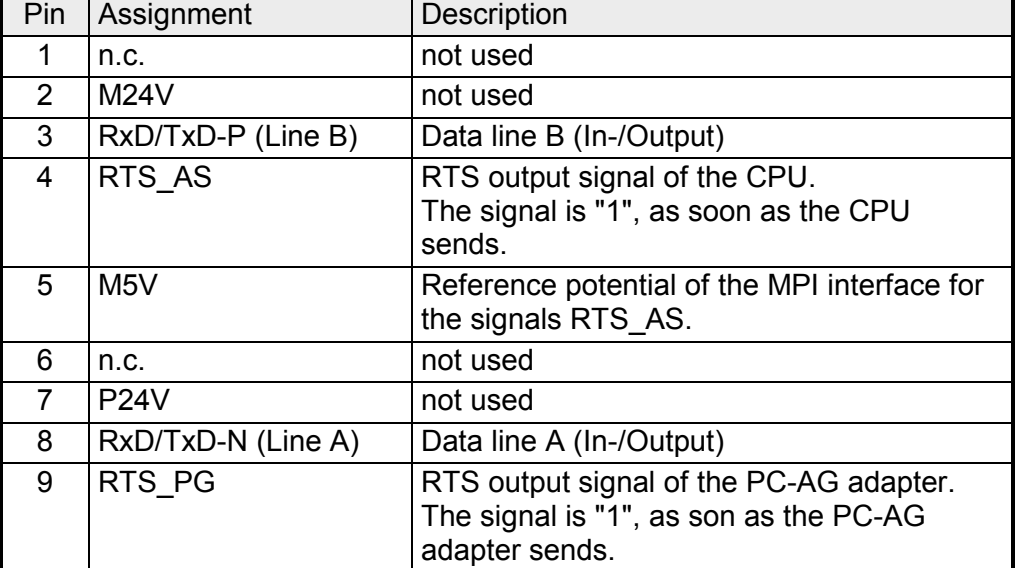

# <span id="page-11-0"></span>**Technical Data**

### **USB-MPI adapter**

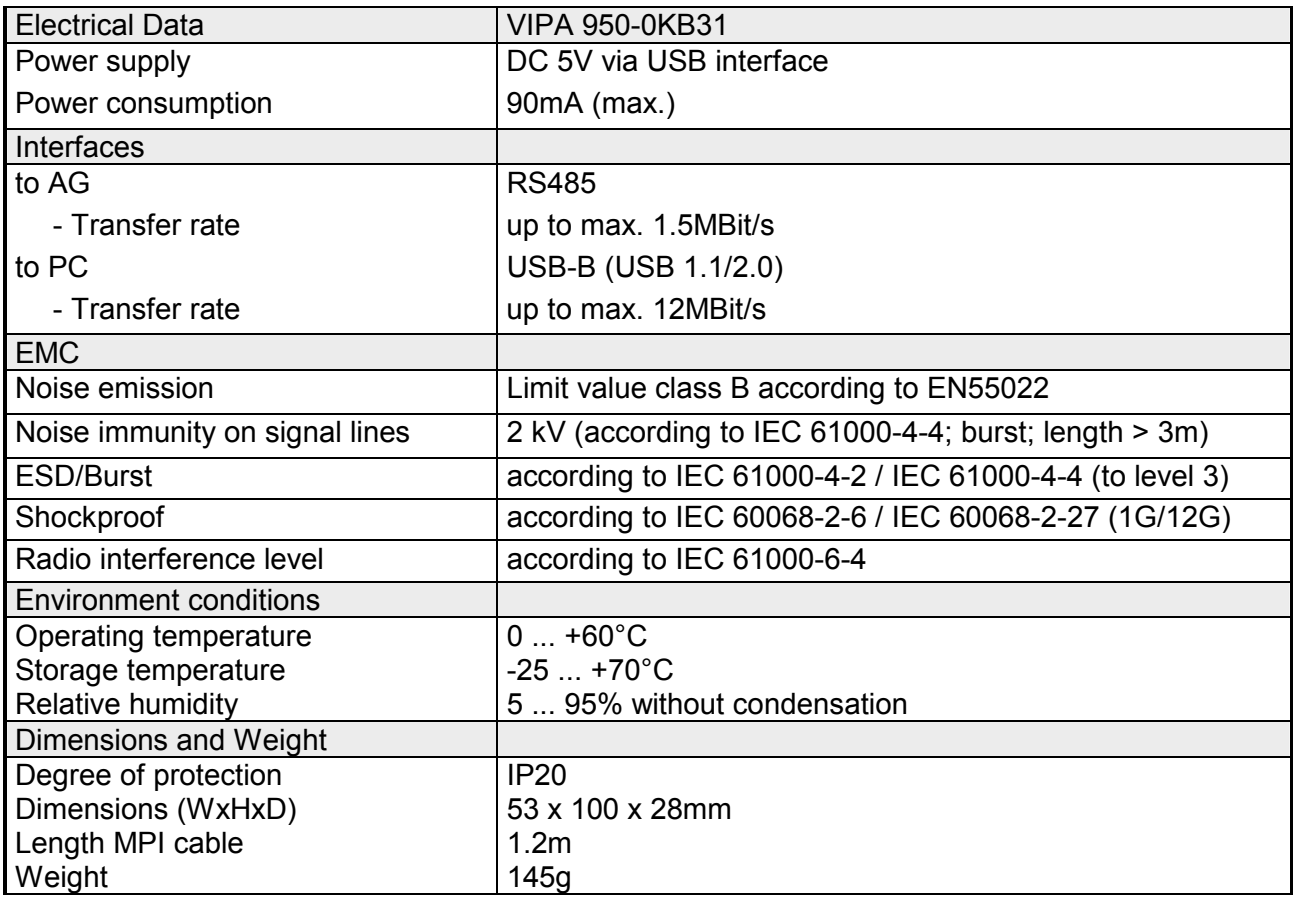

# <span id="page-12-0"></span>**Chapter 2 Deployment**

Here the deployment and the firmware update of the USB-MPI adapter are described. **Overview** 

### **Topic Page Chapter 2 Deployment ..................................................................... 2-1** [Establishing a connection..................................................................... 2-2](#page-13-0) [Installing the USB driver....................................................................... 2-3](#page-14-0) [Setting the PLC programming software................................................ 2-4](#page-15-0) [Firmware update .................................................................................. 2-6](#page-17-0) **Contents**

### <span id="page-13-0"></span>**Establishing a connection**

**Overview** 

For operation there is an additional driver necessary, which serves for a virtual COM interface via USB. The driver may be found at "Service" at www.vipa.de.

Connect the USB-B slot of the PC-AG adapter with the USB-A slot of your PC by means of the provided USB cable.

As soon as the PC-AG adapter is power supplied via USB the adapter starts up and shows the ready state by the "Power" LED. If still no driver is installed, you are now requested to install the driver. After the driver installation the adapter may be accessed by means of the virtual COM port via USB.

Connect the MPI jack of your CPU to the mounted MPI cable of the PC-AG adapter.

Now the adapter is ready for communication.

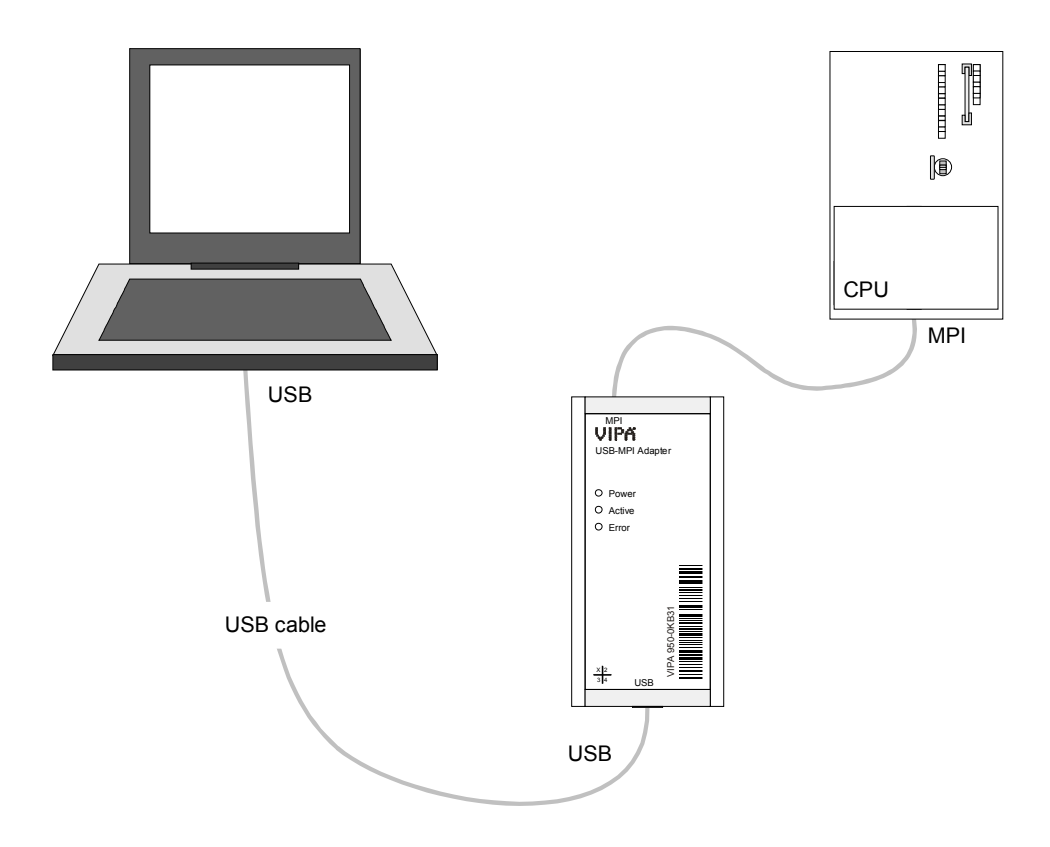

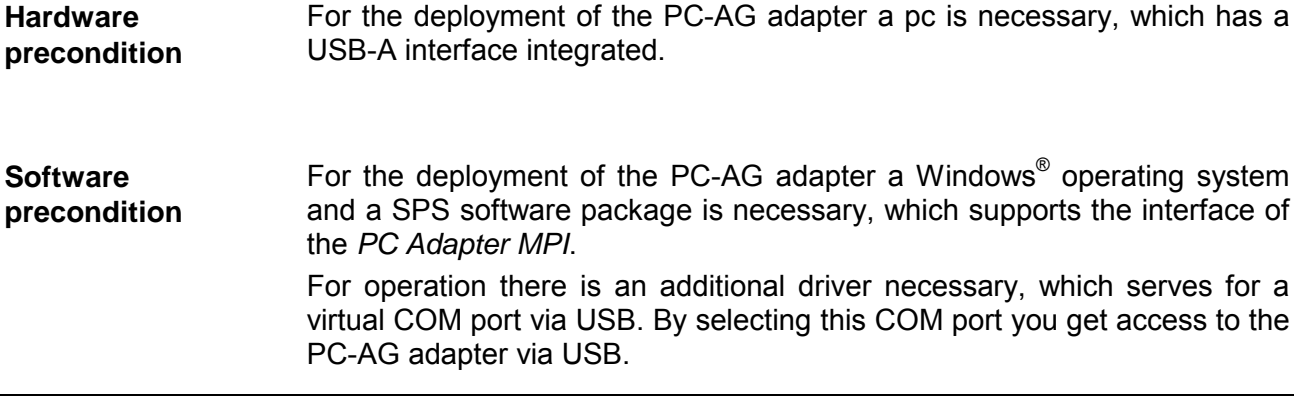

# <span id="page-14-0"></span>**Installing the USB driver**

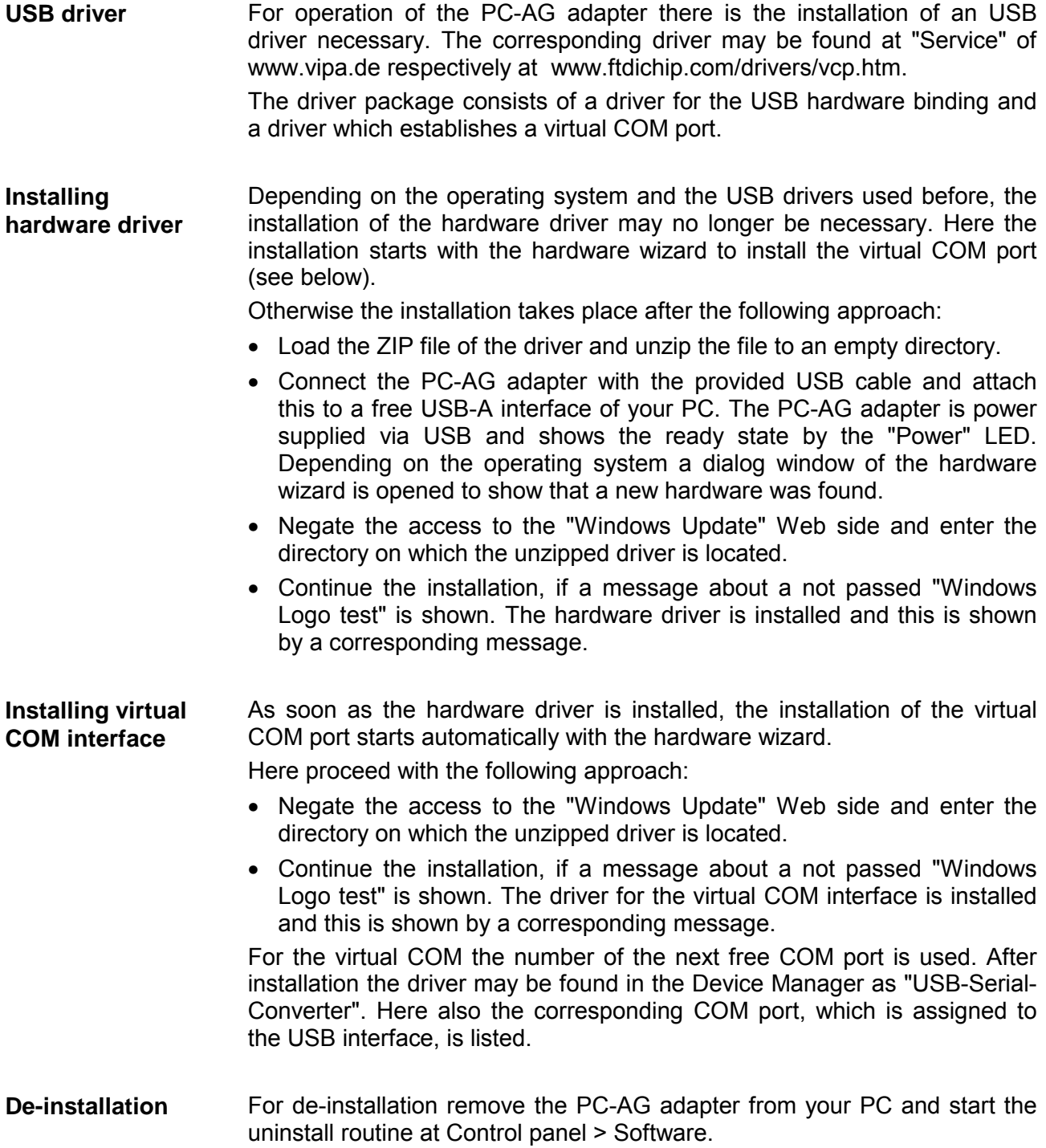

### <span id="page-15-0"></span>**Setting the PLC programming software**

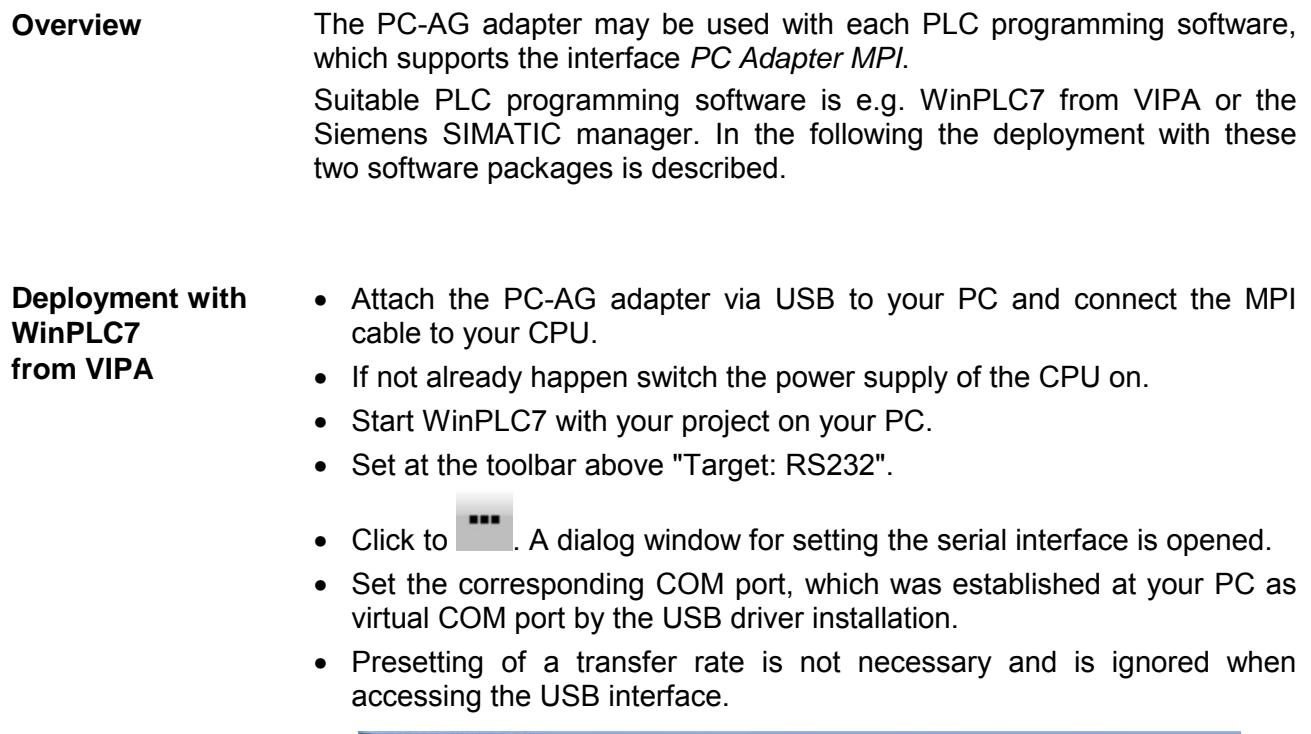

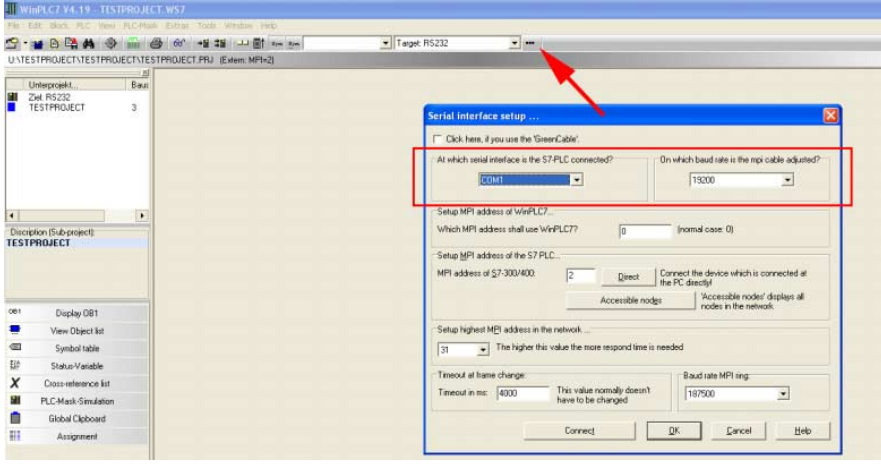

Setting the MPI address

If you know the MPI address of your CPU - CPUs of VIPA are delivered with address 2 - the MPI address may be entered at "MPI address of S7- 300/400" and a connection may be established by the button [Connect].

If you do not know the MPI address, a connection to the direct to your PC via PC-AG adapter attached CPU may be established by [Direct].

With the button [Accessible nodes] each via MPI reachable station is listed in a dialog window. Here the MPI address of the CPU, direct attached with the PC-AG adapter, is emphasized represented.

More about this may be found in the online help of WinPLC7.

#### **Deployment with Siemens SIMATIC manager**

- Attach the PC-AG adapter via USB to your PC and connect the MPI cable to your CPU.
- If not already happen switch the power supply of the CPU on.
- Start the Siemens SIMATIC manager with your project on your PC.
- Set at **Extras** > *Set PG/PC interface* as *Interface parameter assignment*  "PC Adapter (MPI)".

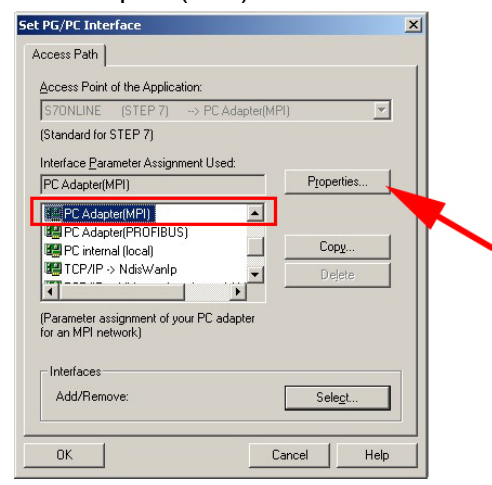

- Click to [Properties].
- Enter your MPI parameters at the register "MPI".
- Choose to the register "Local connection".
- Set the corresponding COM port, which was established at your PC as virtual COM port by the USB driver installation.
- Presetting of a transfer rate is not necessary and is ignored when accessing the USB interface.
- Confirm your input with [OK].

Installation of the PC adapter if it does not exist

If the *PC-Adapter (MPI)* is not listed, it may be added with [Select]. Choose at *Selection* "PC-Adapter" and click to [Install-->].

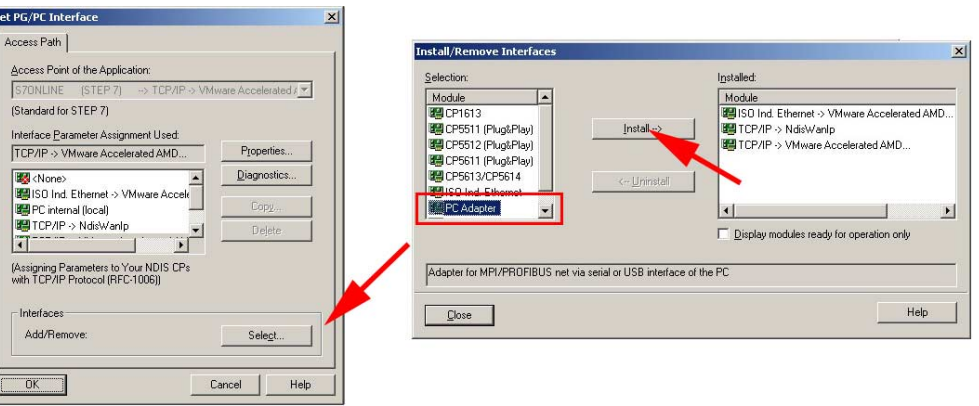

More about this may be found in the online help of the Siemens SIMATIC manager.

### <span id="page-17-0"></span>**Firmware update**

By means of an update software there is the opportunity to execute a firmware update of your adapter. For the firmware update the PC-AG adapter is to be connected via USB to your PC. The update takes approx. 1 minute. **Overview** 

The most current firmware may be found at www.vipa.de.

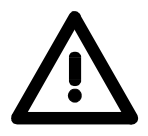

#### **Attention!**

When installing a new firmware you have to be extremely careful. Under certain circumstances you may destroy the PC-AG adapter, e.g. if the power supply is interrupted during the update. In this case please call the VIPA hotline!

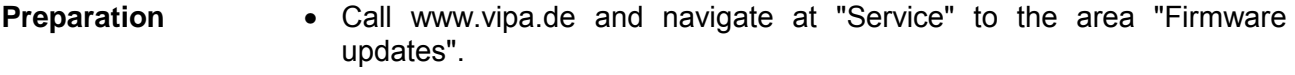

• At "Firmware for PC-AG-Adapter" the newest firmware for the PC-AG adapter may be found, if available.

- Download this to your PC.
- Navigate at "Service" to the area "Software", download the updater software for the PC-AG adapter to your PC and unzip the file.

#### • Connect your PC via USB to the adapter. The adapter is now power supplied via USB and it shows the ready state by the "Power" LED. **Proceeding**

- Start the downloaded Tool *Updater.exe* at your PC.
- Set the corresponding COM interface and click to [Connect]. The "Power" LED on the adapter flashes with 1Hz.
- Click to [Browse] and navigate to the downloaded firmware file.
- Start the transfer with [Write].

The proceeding of the firmware update is shown at the PC as a moving line. **Display behavior** 

> During the transfer of the firmware file into the PC-AG adapter the "Power" LED blinks with ca. 1Hz. At this time the update may be interrupted.

> As soon as the LED flashing increases to 8Hz, the data are internally flashed (takes approx 10s). This procedure may and also the power supply should not be interrupted.

> After the update each LED shortly switch on and the PC-AG adapter is rebooted.